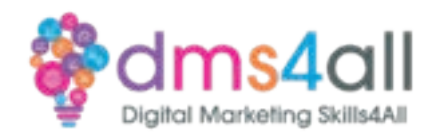

## Pinterest - Creating Pins

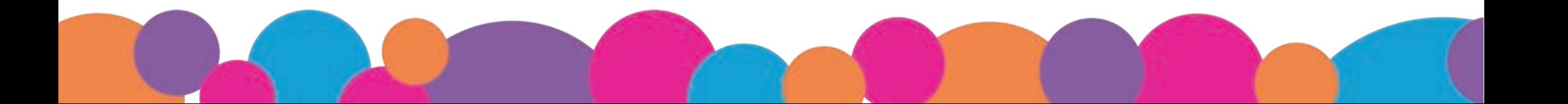

## Standard Pins and video pins

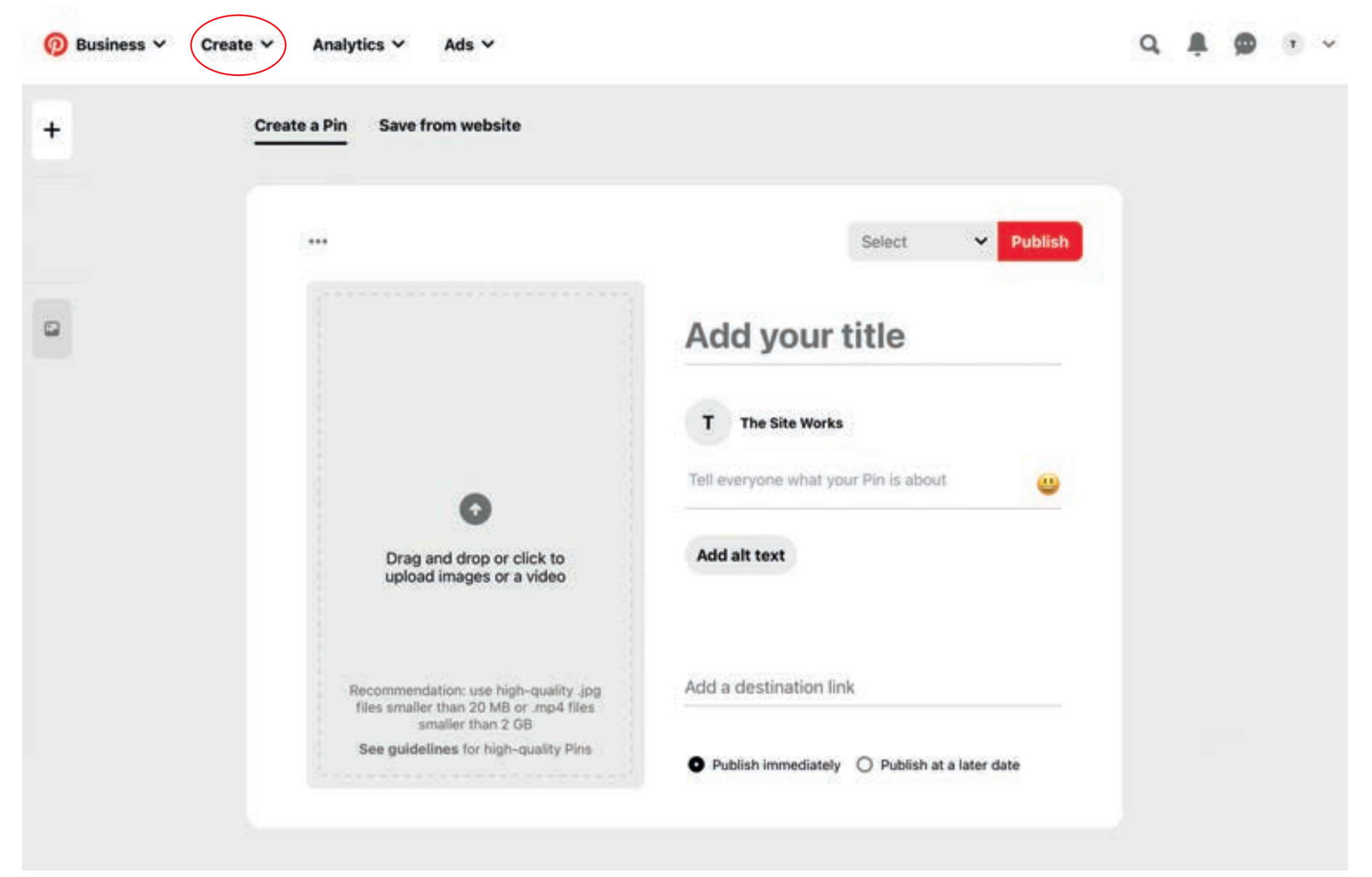

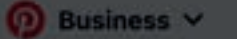

 $\div$ 

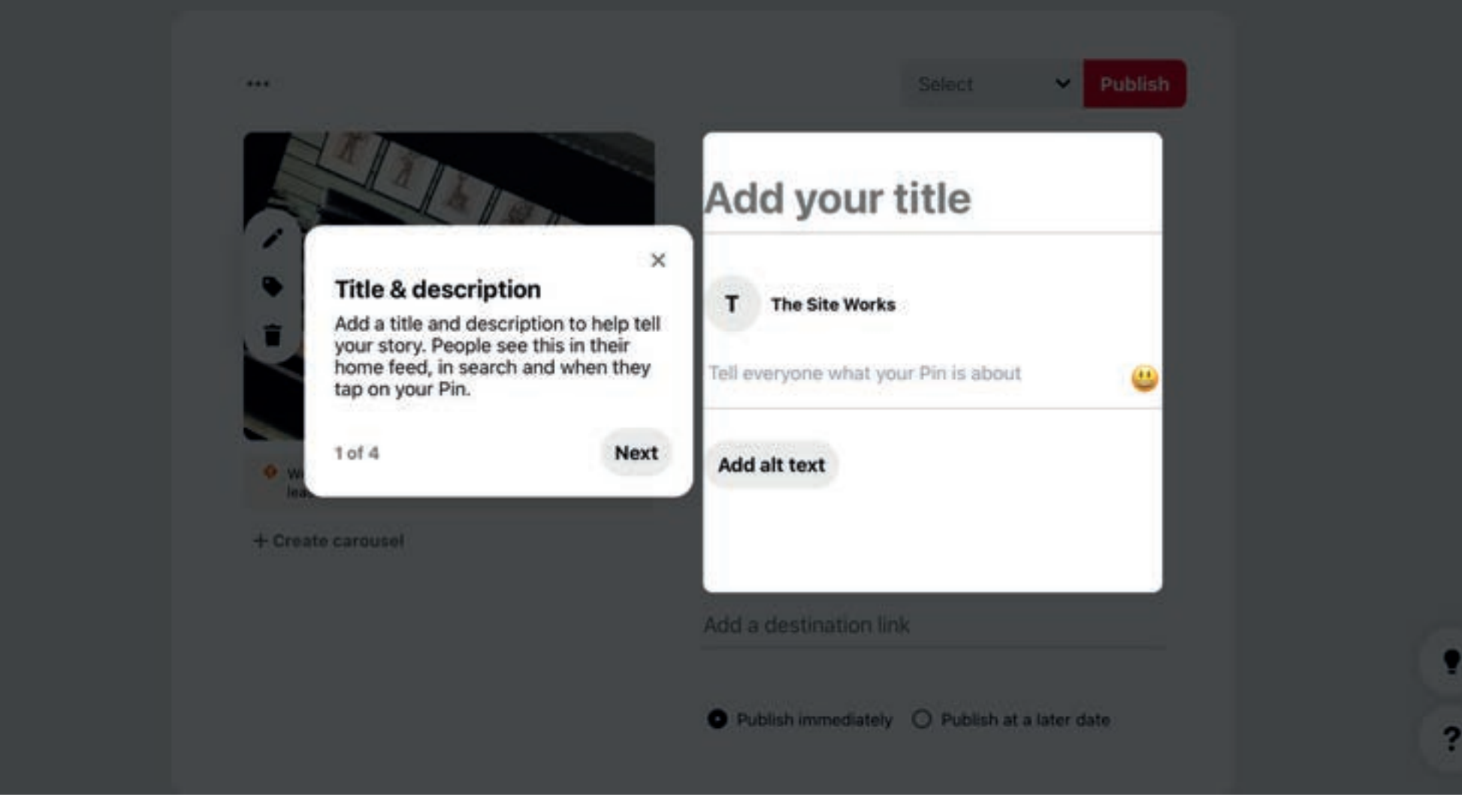

Add your title - you have up to 100 characters but 40 is the recommended number as this is all that shows on the feed. Make sure you get your subject in first.

**Add your description** - you have up to 500 characters, make sure you get your keywords and search terms in. This is what the algorythm uses to determine how relevant you are to the viewers search. You can add emojis in if you like.

Add alt text - for screen readers, make it differnt to your description, you should describe what you image is. Make sure you add your keywords.

## $\odot$  Business  $\sim$ Create  $\vee$ Analytics  $\vee$ Ads  $\vee$

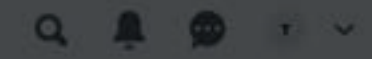

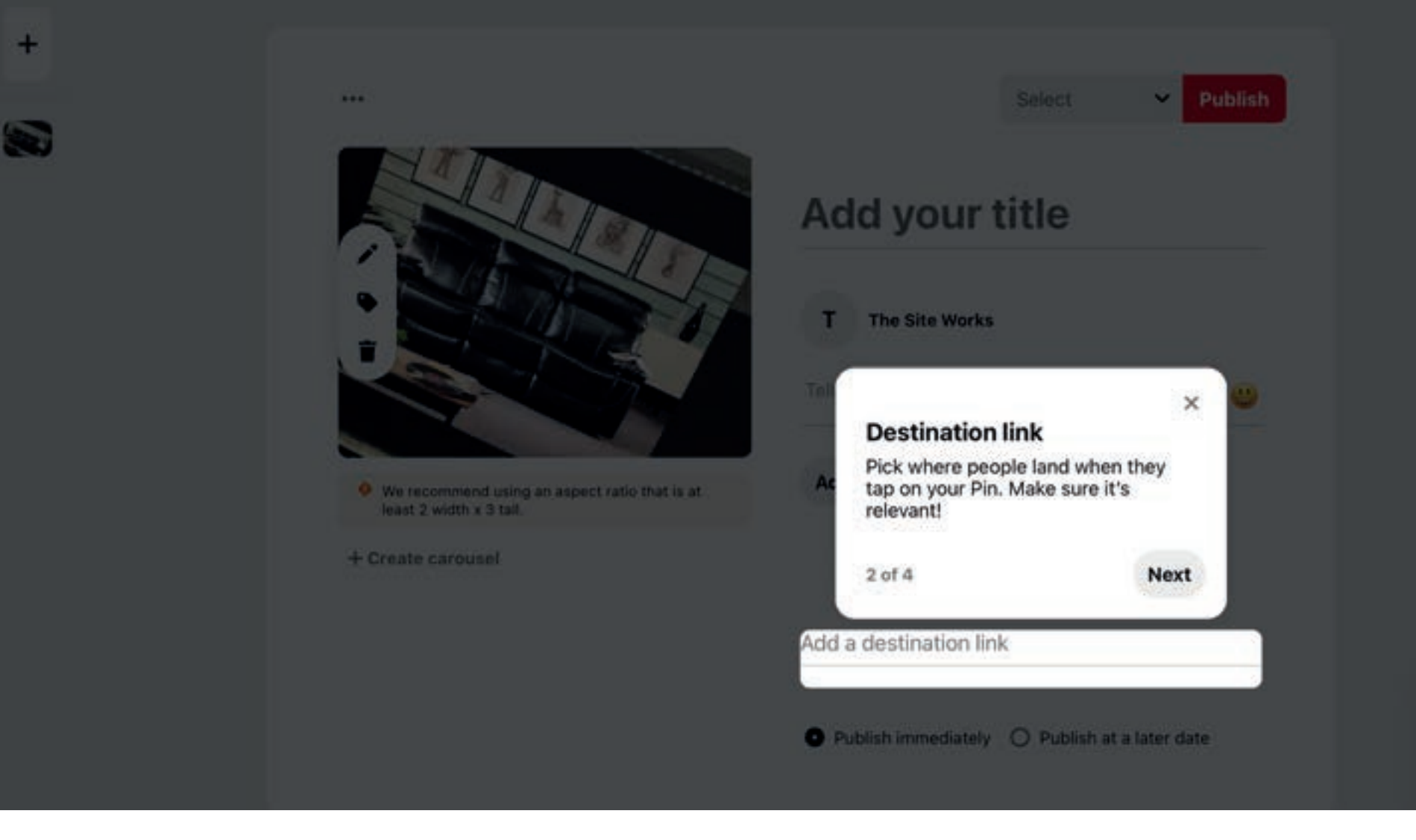

**Add a URL -** Either link to your product/service or a relevant place on your website. A great source of backlinks for SEO too.

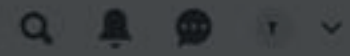

9

?

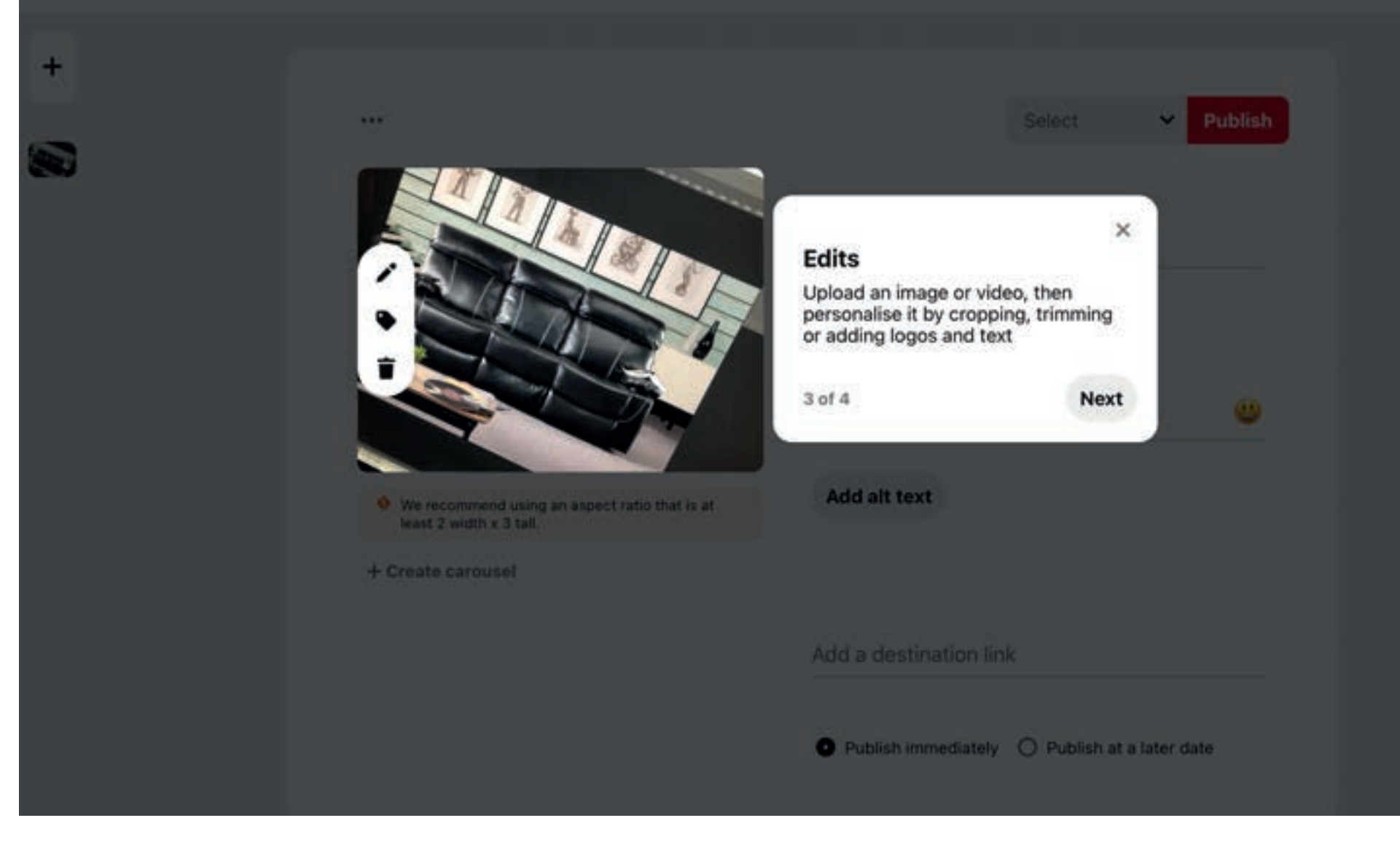

Upload your image, best size is 2:3 ratio 1000x1500 pixels portrait.

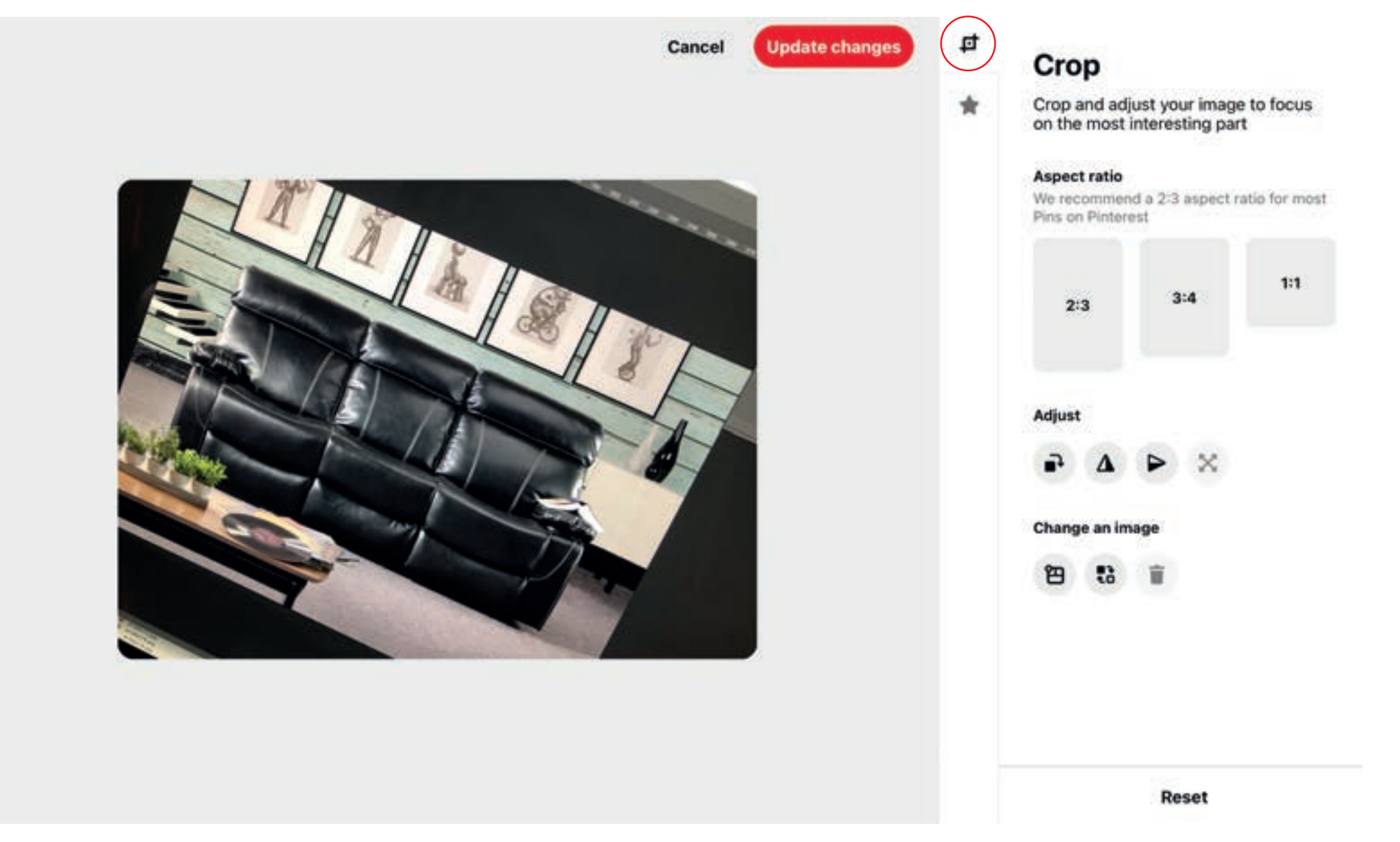

Use the Pencil icon to edit your image. You can crop the ratio, into one of the three options, Adjust the angle or rotate your image or change the image you are using. Make sure you update any changes, before you move on to the net screen

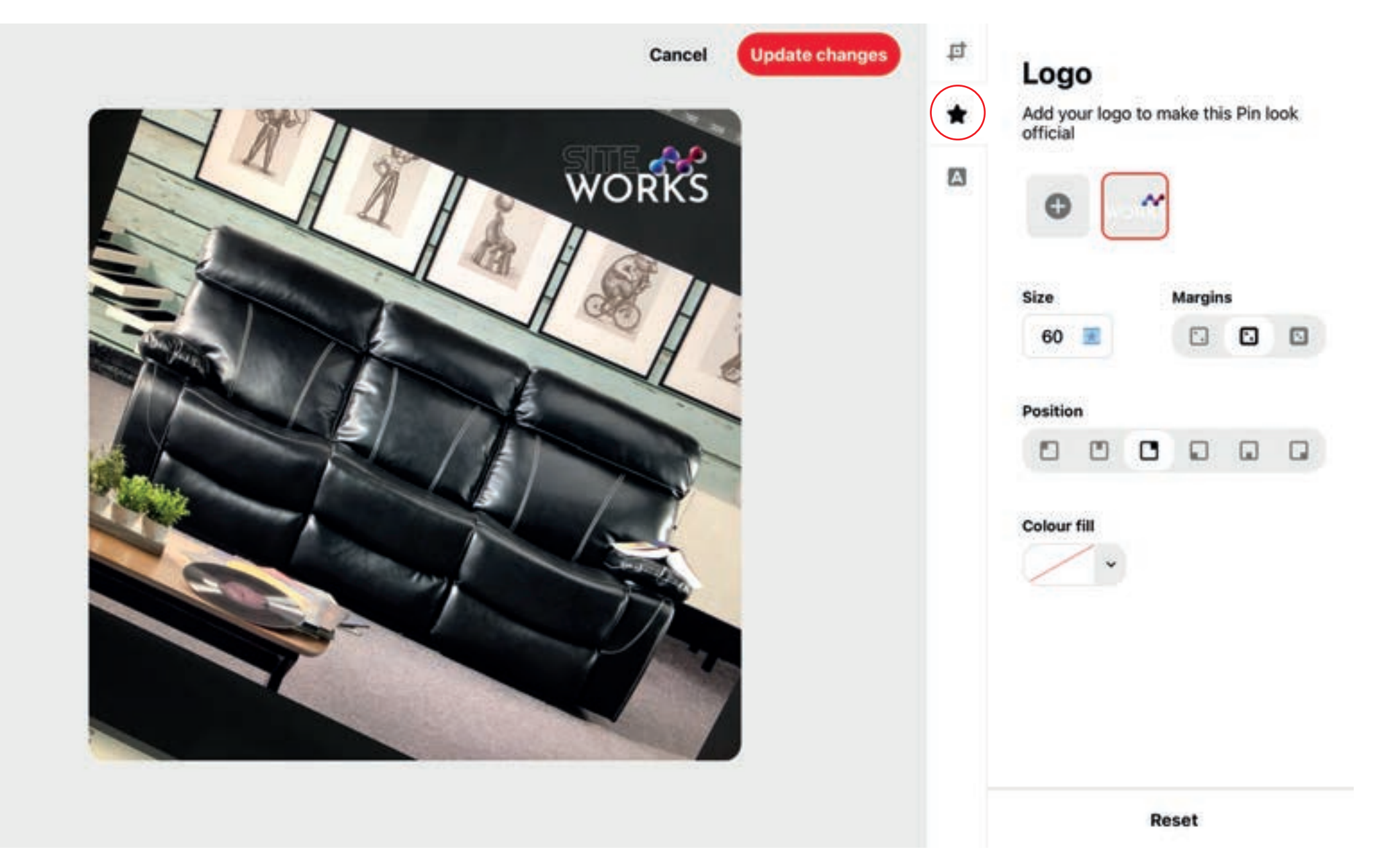

Add your logo - great if its your own product. Your logo will aways show wherever the pin is shown. You can chnge the size, move position and add a coloured box behind it if you want to place it on a coloured strip.

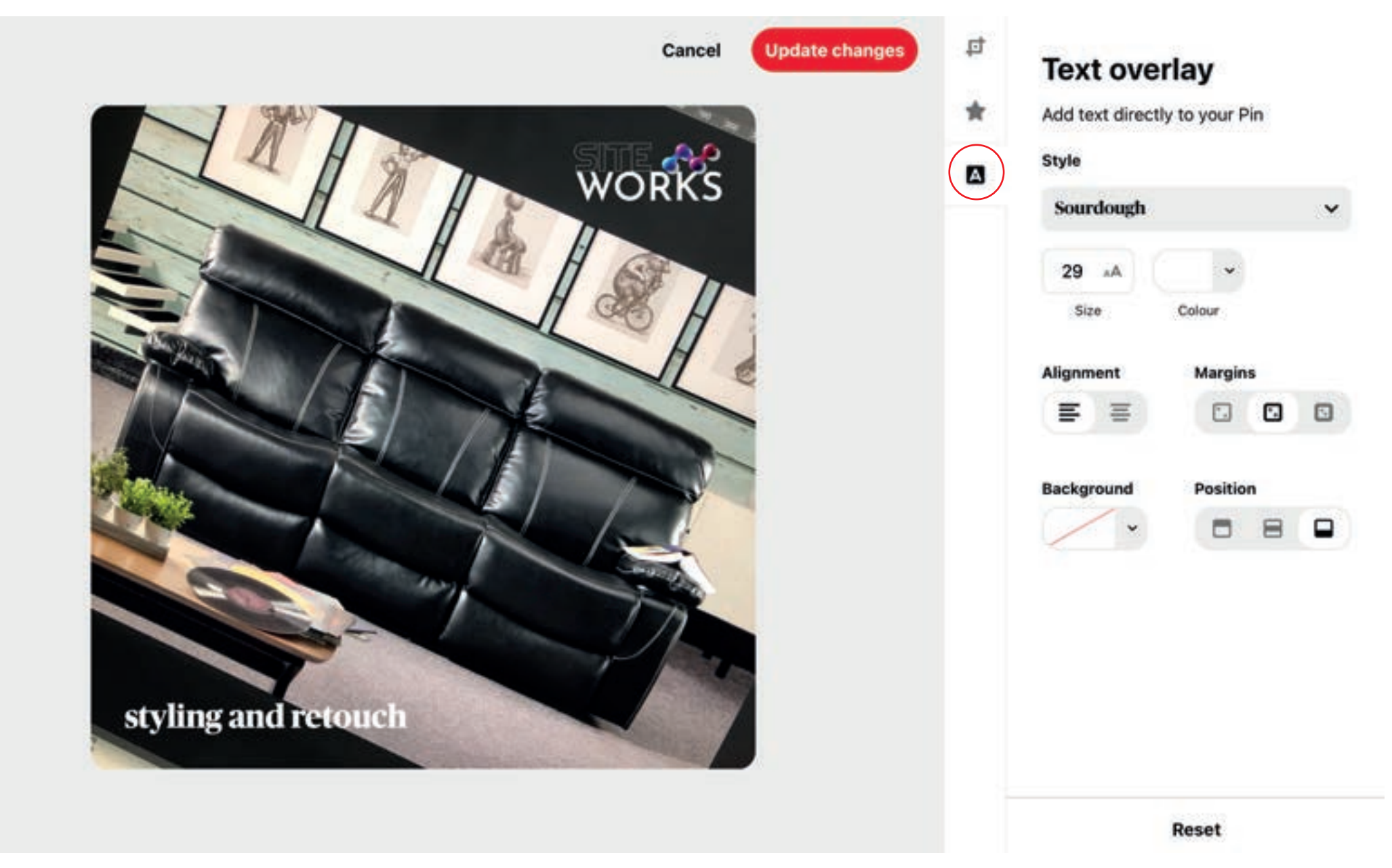

Add some text - great for highlighting information and drawing people in to click on your Pin to see more. You can choose from a range of fonts, colours and positions on your pin. You can also add a coloured background in too.

When you are happy with your image click update changes, allocate your pin to a board and publish!

## Idea Pins

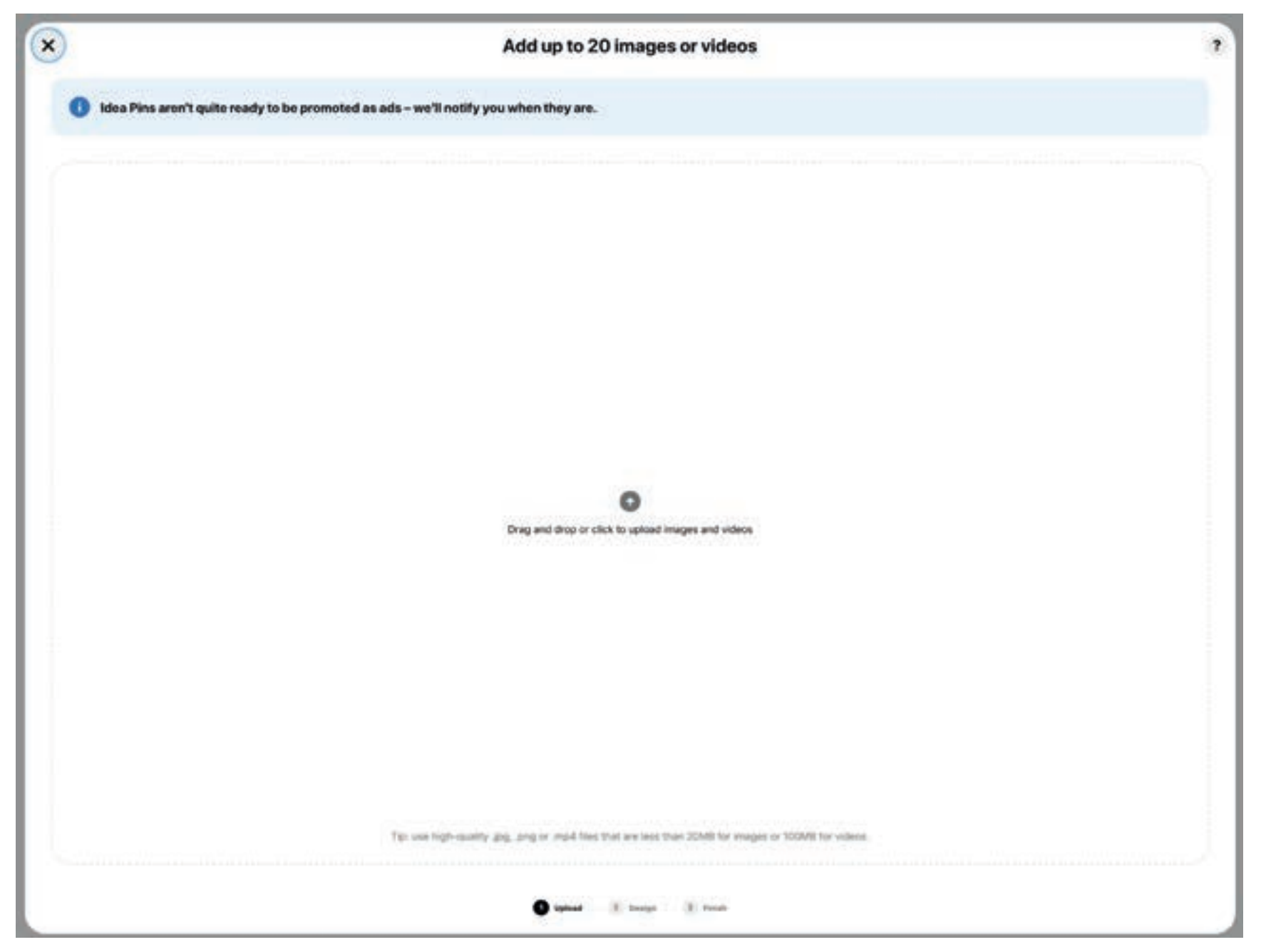

Select Create Idea Pin from the Create menu.

Add images - you can ad upto 20 images or videos in an idea pin. The files sizes are smaller becuase of the quantity. Make sure you get your most important ones in first.

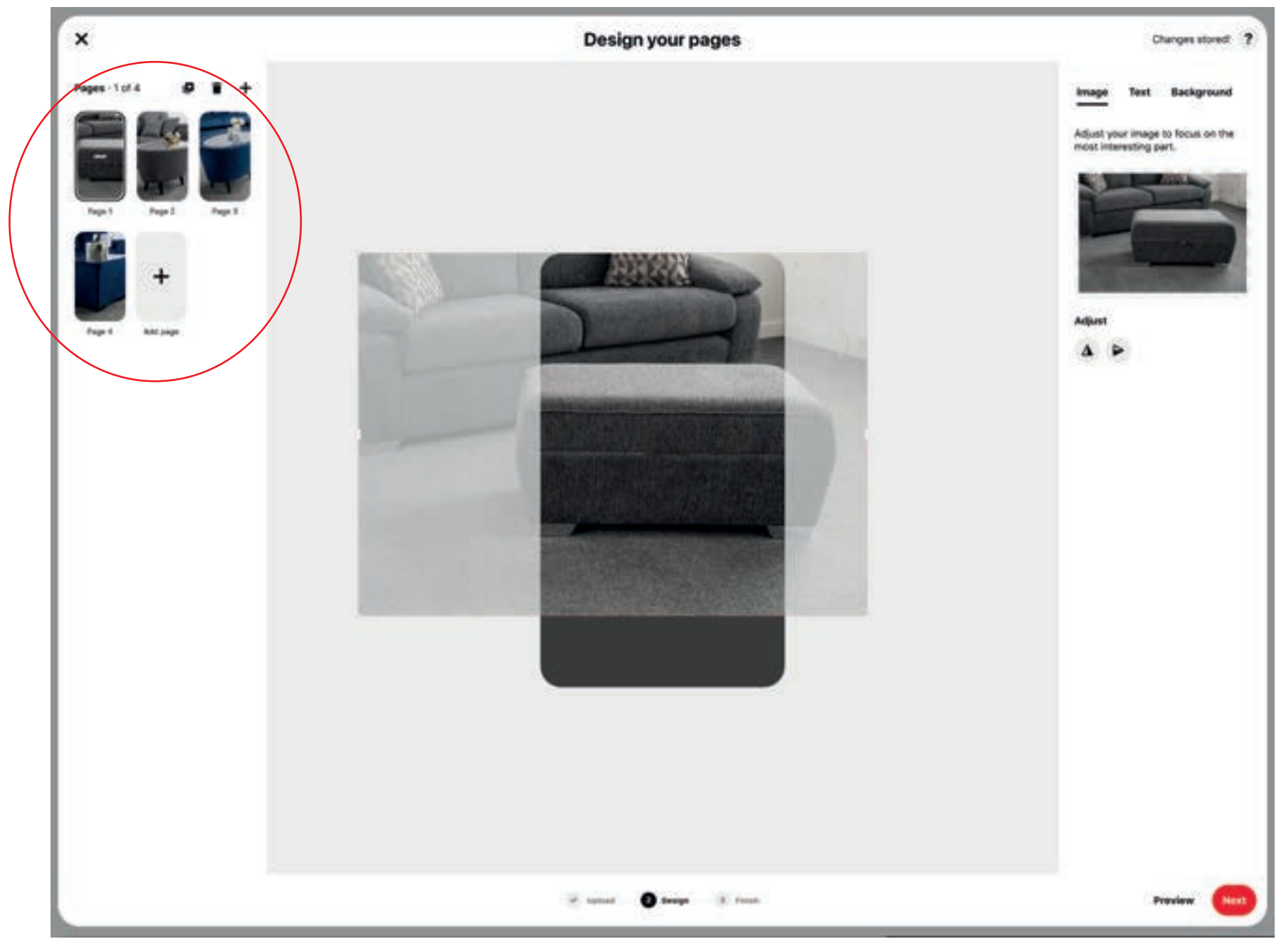

You can drag your pages around to make the perfect order You can rotate your image or scale it up and down to fit your space.

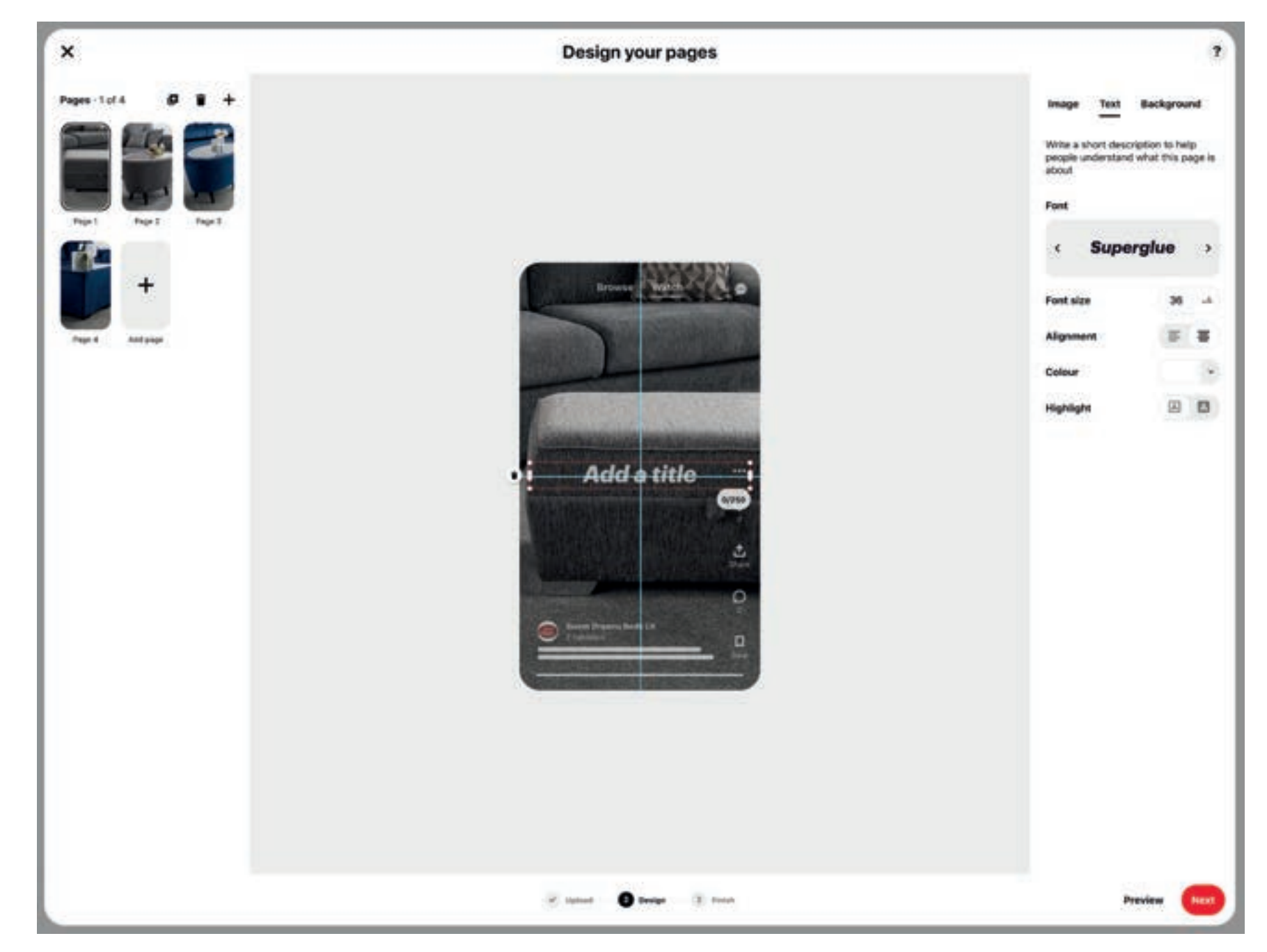

You can add up to 250 characters of text, select your font, colour and postition. You can move your text round manually in Idea pins. Just click on it and drag it around.

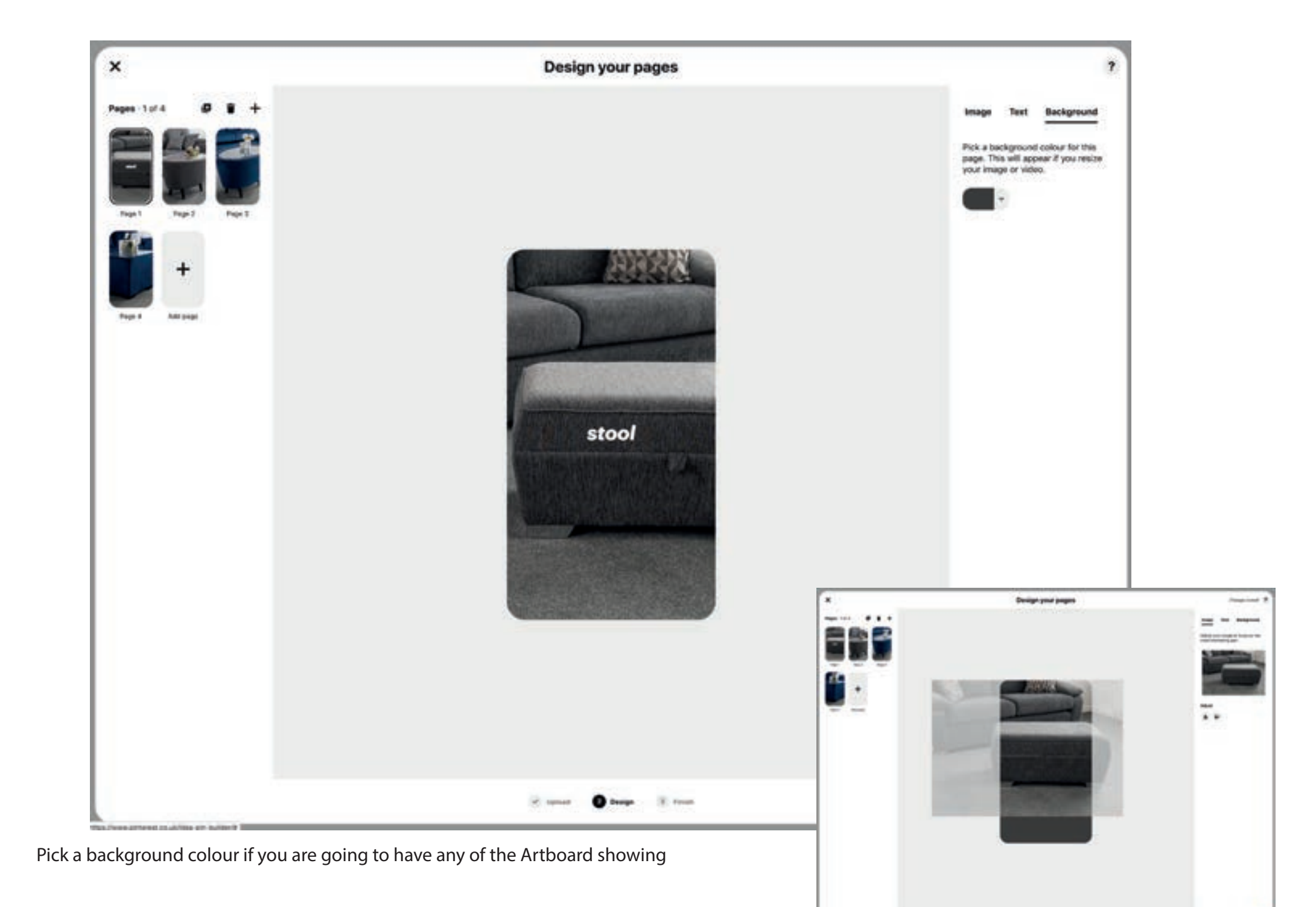

 $\mathbb{C} \leftarrow \mathbf{0} \leftarrow \mathbb{C} \leftarrow \mathbb{C} \leftarrow$ 

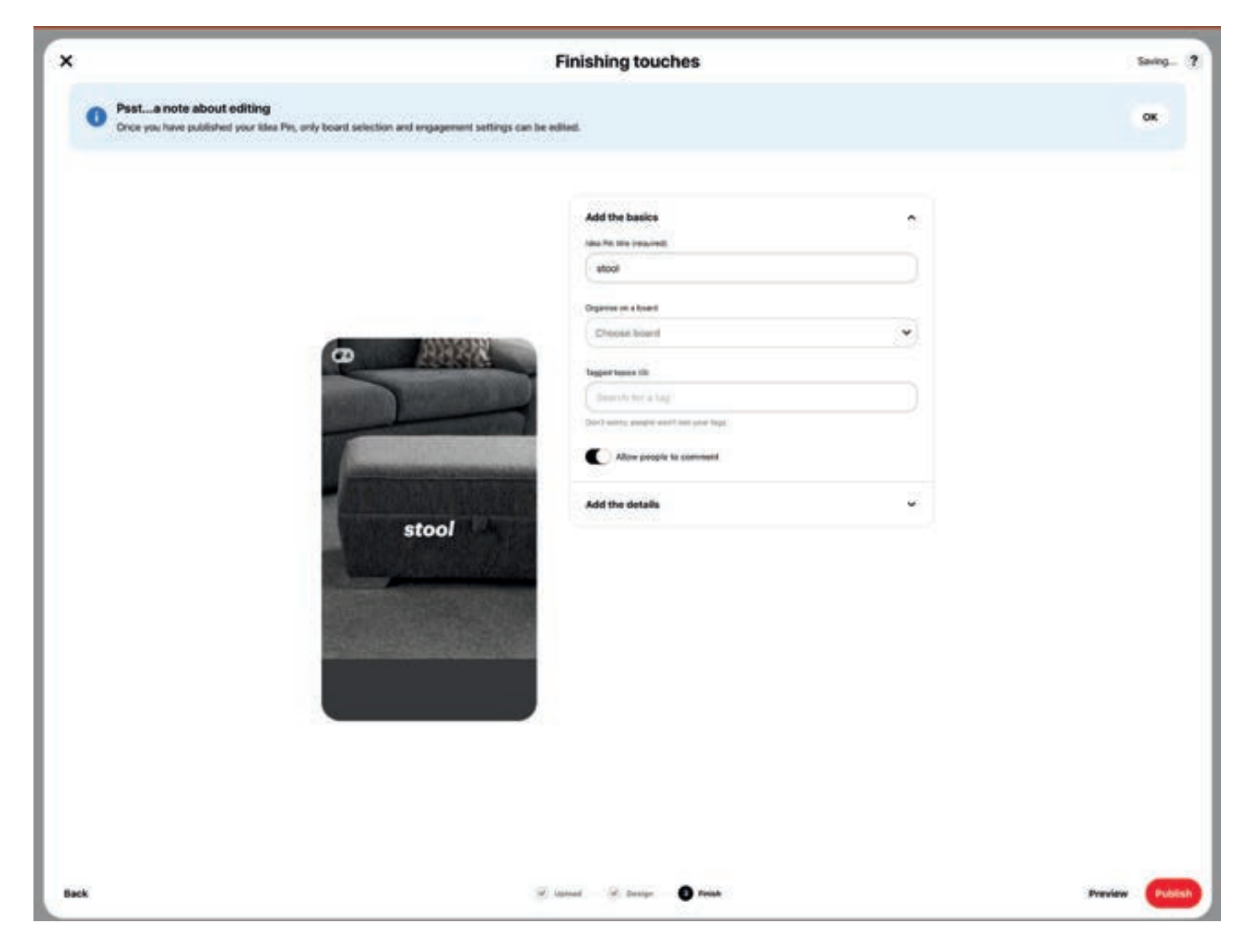

Add in a title and select a board. You can also add tags for the searches. Decide if you want people to comment or not.

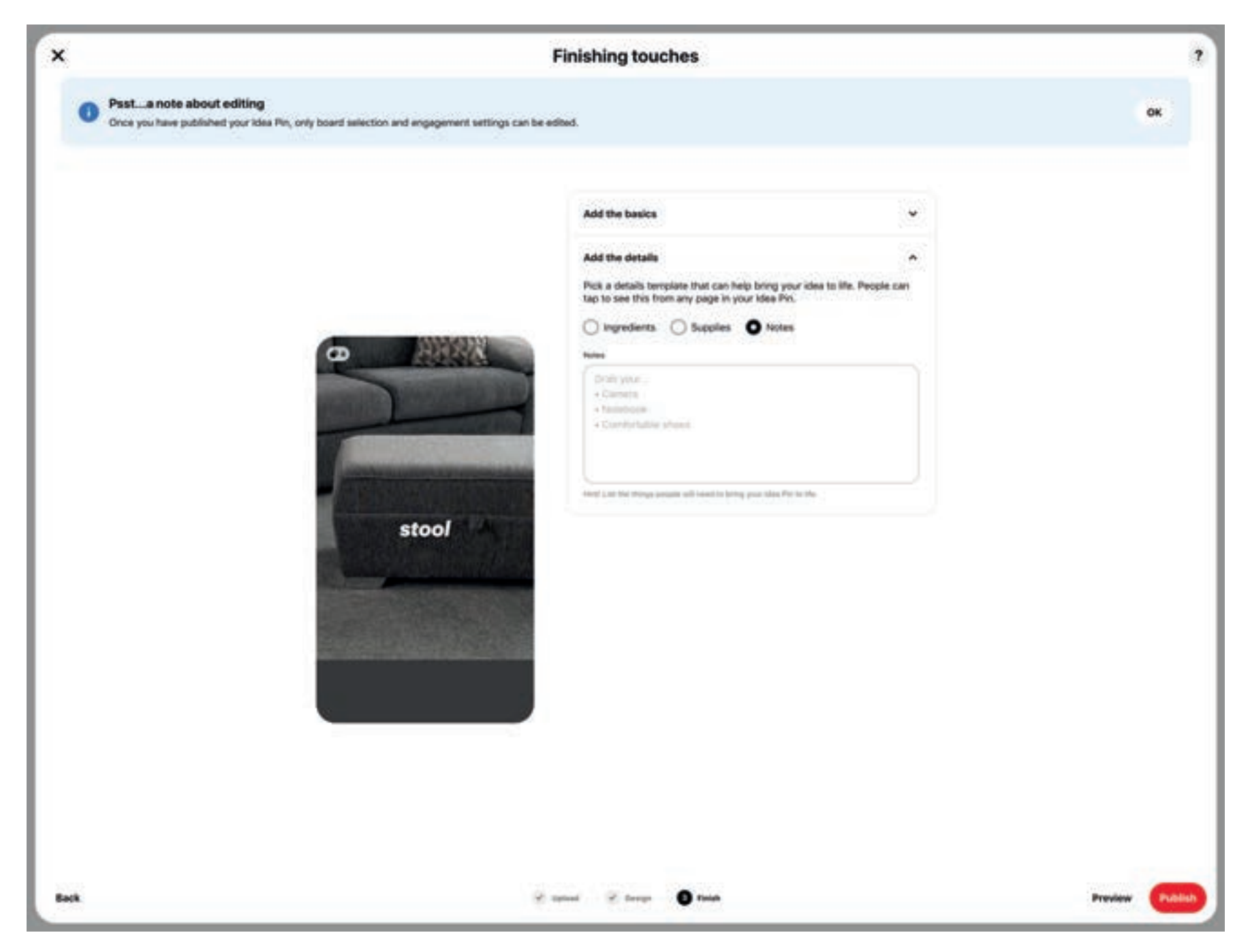

Add the details - click on the appropriate option and then add your content. This is the equivilent of the description in a standard pin

Alwsy preview your Pin before you publish as Idea Pins are not editable after they are published.